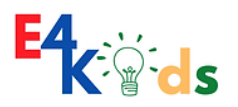

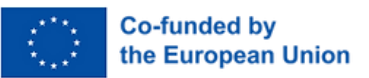

# **How to Make a Post on E4KIDS Forum**

## **Register for an Account:**

• Go to <https://www.empow4kids.eu/> and navigate to the forum page. Click on "Log In." If you don't have an account yet, click on "Sign Up" to begin the registration process. You have the option to sign up using Google, Facebook, or your own email.

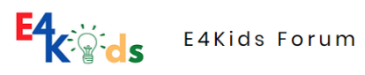

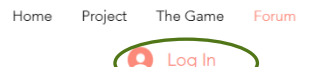

• Fill in the required fields to create your account. You need to provide information like your email address and a password.

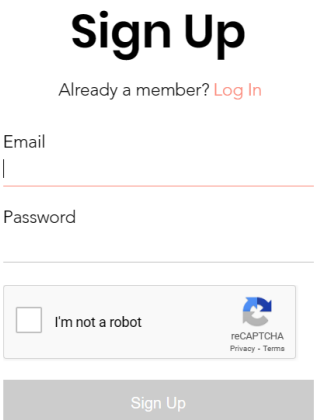

• Submit your registration form and wait for approval. As administrators, we need to review and approve new members to ensure the safety and relevance of our community.

### **Log In to Your Approved Account:**

- Once your account is approved, you will receive a notification via email.
- Log in to your account using the email and password you set up during registration.

### **Create a New Post:**

• Look for a button that says "Create New Post." Click on it.

• Enter a title for your post in the space provided. Make it clear and descriptive.

- In the main text area, type out the content of your post. Here, you can also add images or videos to enhance your message.
- When you're satisfied with your post, click on "Publish" to share it with the forum community.

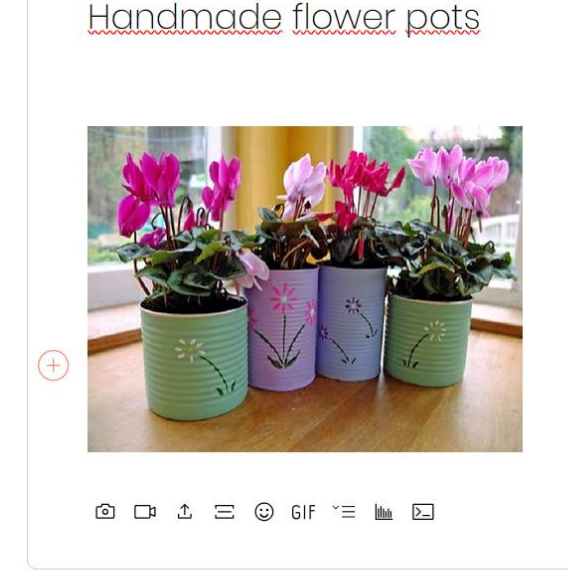

Our business idea focuses on crafting handmade flower pots that not only serve as plant containers but also double as decorative art pieces for homes and offices. These pots are designed with unique patterns and colors, using eco-friendly materials, catering to customers who appreciate sustainability and style. By offering customized options, we aim to meet individual tastes and preferences, ensuring each pot is both functional and aesthetically pleasing. @

Cancel

### **How to Like, Comment, and Interact on the Forum**

### **Liking a Post:**

• Find a post you like. You'll see a "Like" button usually represented by thumbs-up icon near the post. Click it to show your appreciation.

### **Commenting on a Post:**

- Below each post, there should be a comment section. Click on "Comment" or simply start typing in the text box if it's already visible.
- Type your comment and press "Publish" to share it.

### **Interacting with Others:**

- You can reply to other people's comments by clicking "Reply" beneath their comment. This helps keep conversations organized.
- Use  $\omega$  followed by a username to mention someone. This notifies them and draws their attention to the post or comment.

#### **About Forum Member Accounts**

- **Signing Up:** Users need to sign up to participate actively (like posting or commenting). This usually involves creating a username and password.
- **Profile Customization:** Members can often customize their profile with a photo and personal information, making it easier for others to recognize and connect with them.
- **Notifications:** Members can receive notifications about responses to their posts or activities related to their interests within the forum. They can adjust these settings in their account preferences.

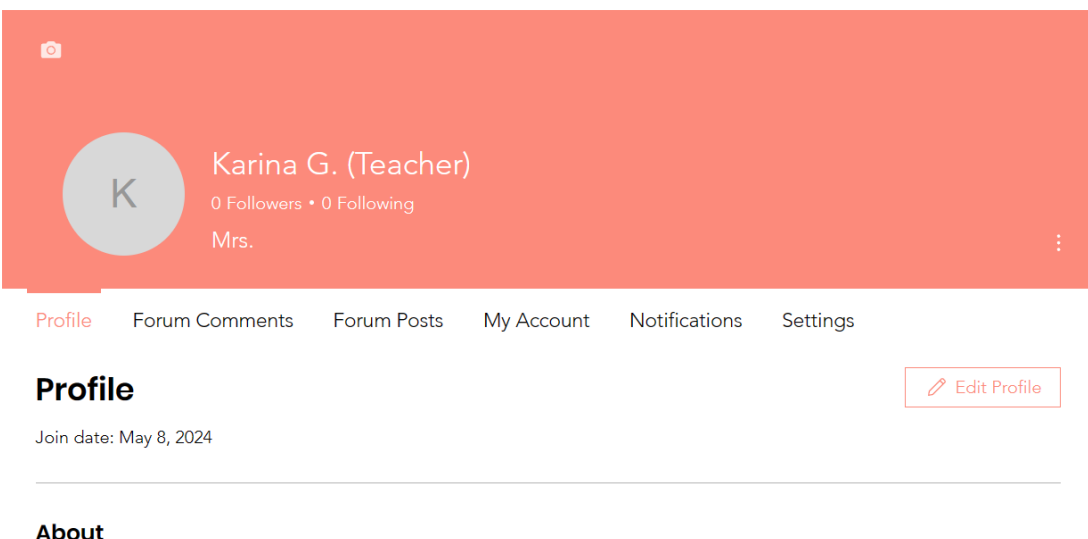

3 likes received 0 comments received 0 best answers

A member profile on Forum is like a personal page for each forum user. It displays basic information such as the member's name and the date they joined the forum. The profile also shows the number of followers the member has, how many people they are following, and any interactions they've had, like likes received or comments posted. Members can update their own profiles by editing details, allowing them to share a bit about themselves and engage more personally with the community. This profile acts as a way to identify and interact with other members within the forum.